## **Documents Setup**

## **Notify Crew**

| <b>Billy Cray Insecut-</b> |                                                                |
|----------------------------|----------------------------------------------------------------|
| <b>Reply to:</b>           | OFFICIALMENT                                                   |
| <sub>Inc</sub>             | <b>IATI@entry.com</b>                                          |
| <b>Extent content</b>      | Deal Siev Menbers                                              |
|                            | Be addust it familiates and centre following schadule changes. |
|                            | <b>Basi Fresents</b><br><b>CASEMON MILL</b>                    |
|                            |                                                                |
|                            |                                                                |

Notify crew - document settings

In this table you can input "Reply to", and "CC" email. These will be picked automatically with "Notify Crew" facility available in a section OPS, when you mark a flight/flights and right-click with the mouse.

ŀ

In "Default content" you can specify default text. This text will then appear in Notify Crew window sent from OPS as per below screen.

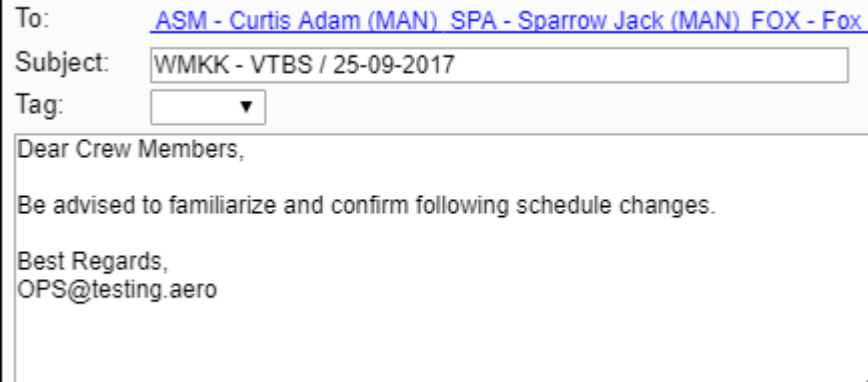

## **General settings**

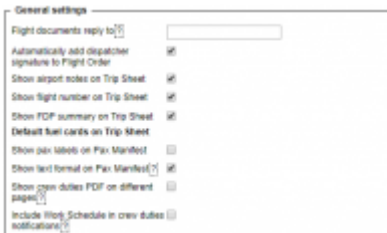

## General Settings

- **Flight documents reply to** you can send selected documents to crew assigned to a particular trip/trips (they need to be on the same aircraft type) by using option **Notify crew** and by entering in this field an email address it is used to reply to (check [here](https://wiki.leonsoftware.com/leon/flights-list) for more details regarding 'Notify crew' option).
- **Automatically add dispatcher signature to Flight Order** logged user is displayed as the dispatcher in the Flight Order document.
- **Show airport notes on Trip Sheet** airport notes can be added to each airport in **Airport Directory** (edit airport data, tab notes, a field 'Note'
- **Show [FDP](https://wiki.leonsoftware.com/leon/edit-flight-ops) summary on Trip Sheet** Leon shows FDP, Max FDP and Next EOBT (most restrictive ones, so if i.e. CPT has max FDP 13:00 and FO 11:00 Leon will show 11:00).
- **Default fuel cards on Trip Sheet** click on the link and select [fuel cards](https://wiki.leonsoftware.com/leon/fuel-prices) of which fuel prices should automatically appear on Trip Sheet document.
- **Show crew duties PDF on different pages** if exporting to PDF file ( in section Crew

Calendar) each function-type will be displayed on a different page.

From: <https://wiki.leonsoftware.com/>- **Leonsoftware Wiki**

Permanent link: **<https://wiki.leonsoftware.com/leon/documents-setup>**

Last update: **2022/01/11 07:05**

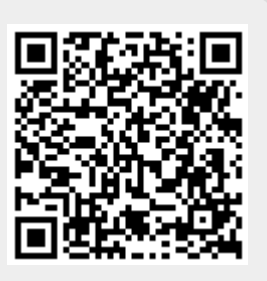